# Instructions

**ISaGRAF** 

Instructions for using ISaGRAF PLC software

V1

|  | Created By:  | Brian Hobby | Date: | 28/08/2014 |
|--|--------------|-------------|-------|------------|
|  | Reviewed By: | Steve Steyn | Date: | 28/08/2014 |

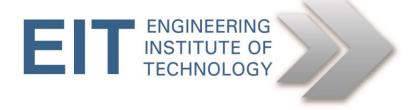

## Instructions for ISaGRAF PLC software

### **ISaGRAF**:

Follow the video tutorial below, in order to use ISaGRAF. ISaGRAF is installed on Remote Lab 7, Remote Lab 8 and the DNP3 Remote Lab

#### How to start a project in ISaGRAF (3mins):

 $\underline{https://www.youtube.com/watch?v=2Bz9oZPhoPc\&list=PLimc0qc7y0tQfBQcaESMIDrGUveWZnCDi}$ 

#### Basic examples and simulations (24mins):

Please view a clip that steps through getting the simulation working and a very simple example of Ladder, ST, SFC, and FBD.

https://www.youtube.com/watch?v=pbQpiXCbdaQ&list=PLimc0qc7y0tQfBQcaESMIDrGUveWZnCDi

NOTE: If you haven't started with the isafree\_tpl windows template it may pay to start again with that as the target.

You can make the remote session full screen by hiding the left side panel, or by zooming in your browser by holding down "Ctrl" and "+", it assists with resolution and the ability to see the Lab.

If running it on your local machine, try and run it in a "Virtual Machine" on your computer in order to keep the programs separate from your general windows; video here <a href="http://youtu.be/3Ezm6Z0YzoU">http://youtu.be/3Ezm6Z0YzoU</a>

If you want a copy, then a copy of version 6.1 that I prepared earlier is at <a href="http://brianhobby.net/SharedFiles/">http://brianhobby.net/SharedFiles/</a>

Right click and save as the ISaGRAF link - should give you the 2G zip file that contains the install.

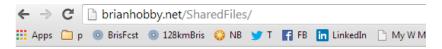

## Index of /SharedFiles

- Parent Directory
- ISaGRAF 6.1.zip
- OPC\_Software.zip
- OptiPerformer12 x64.zip
- OptiPerformer12 x86.zip
- SB2.1updated.zip
- SkyBlock2.1ChallengesDone.zip
- WindIncludingScream.mp3
- jitsi-2.2-latest-x86.exe.zip

or download a demo from the ISaGRAF website: <a href="http://www.isagraf.com/pages/support/download\_centre.htm">http://www.isagraf.com/pages/support/download\_centre.htm</a>

| Ex | n | er | t | • |
|----|---|----|---|---|
|    | М | 01 | · | ۰ |

\_\_\_\_\_\_

FTP site information:
ISaGRAF 6 Bundle:
site: <a href="mailto:ftp.isagraf.com">ftp.isagraf.com</a>

user: isa6

password: GKn8nXlb folder: ../ISaGRAF6

\_\_\_\_\_\_